# **ARAŞTIRMA, GELİŞTİRME VE UYGULAMA MAKALELERİ**

### **Orhan Erden**

Gazi Üniversitesi Endüstriyel Tasarım Mühendisliği Bölümü Ankara

## **Nuriye Nur Kaya**

Gazi Üniversitesi Endüstriyel Tasarım Mühendisliği Bölümü Ankara

# **İnsan Kolu Humerus Kemiğinde Basma Geriliminin İncelenmesi**

*Son yıllarda yapılan çalışmalarda, sonlu elemanlar modeli kullanılarak insan vücudunun yüke maruz kalan bölgeleri incelenerek, tedavi yöntemleri geliştirilmektedir. Ayrıca, kemik biyomekaniği üzerine yapılan çalışmalarda implant tasarımlarına ışık tutmaktadır. Bu çalışmada, yüke maruz kalan bölgelerden biri olan humerus kemiği incelenmiştir. İnsan kemiği üzerinde araştırma yapma imkanı bulunamayacağından dolayı bilgisayarlı tomogrofi cihazı sayesinde humerus kemiğinin 3B biyomodeli oluşturulmuştur. Oluşan modele, humerus kemiğine uygulanan sonlu elemanlar analizi yöntemi ile basma gerilmesi uygulanmıştır. Sonuç olarak; humerus kemiği modeline, uygulanan sonlu elemanlar analizi yöntemi ile basma gerilimi kuvvet, moment ve tork değerleri arttıkça gerilme ve gerilimlerin de arttığı görülmüştür.* 

*Anahtar Kelimeler: Biyomekanik, Bilgisayar Destekli Modelleme, Sonlu Elemanlar Metodu.*

#### **1. GİRİŞ**

Biyomekanik; biyoloji ve mühendislik tekniklerinin birlikte incelendiği bilim dalıdır. Biyomekaniğin amacı, uygulanabildiği alanlardaki fiziksel sistemleri tanımlamak, nicel ilişkiler ve bağıntılar araştırmak, bulunan sonuçları klinik uygulamalarda kullanarak insan ve hayvan yaşamını iyileştirmeye yönelik çalışmalar yapmak şeklinde açıklanabilir.

Tersine Mühendislik, Bilgisayar Destekli Tasarım (BDT), Bilgisayar Destekli Üretim (BDÜ), Bilgisayar Destekli Mühendislik (BDM) ve diğer yazılımlarda kullanılmak üzere, varolan parçaların (3B) sanal modellerinin oluşturulması için kullanılabilir bir metod haline gelmiştir. Tersine mühendislik işlemi, bir objenin ölçümünü ve ardından 3B model olarak oluşturulmasını içerir. Fiziksel objenin boyutları; koordinat ölçme makinesi (Coordinat measuring machine, CMM), üç boyutlu üçgenli lazer tarayıcılar kullanılarak ölçülebilir. Tersine mühendislik aynı zamanda, işletmeler tarafından, kendi ürünlerinin üç boyutlu dijital kayıtlarını yapmak veya rakiplerinin ürünlerine değer biçmek için, var olan fiziksel geometriyi dijital ürün geliştirme ortamlarına aktarmak için kullanılır[1].

Örneğin; bir ürünün nasıl çalıştığını, ne yaptığını hangi bileşenlerden oluştuğunu; analiz etmek için, maliyetini hesaplamak için ve potansiyel patent ihlalini saptamakta kullanılır[2]. Tersine Mühendislik Yöntemleri; Fotogrametri Yöntemi, Optik Tarama, Lazer Tarama vb. yöntemlerdir.

Radyo dalgaları kullanılarak tanıların konulmasında kullanılan cihazlar Magnetik Rezonans Görüntüleme (MRI) ve Bilgisayarlı Tomogafi (BT) cihazlarıdır. Bu cihazlardan elde edilen görüntüler tıpta kullanılmalarının yanı sıra mekanik analizlerde de kullanılmaktadır[3]. Mekanik analizler için 3B biyomekanik modellerin katman filmlerini sağlamaktadır. Kemiklerin 3B modellenmesinde BT kullanılırken, yumuşak dokuların modellenmesinde MRI cihazı kullanılmaktadır.

Bu çalışmada Bilgisayarlı Tomogafi (BT) cihazından elde edilen görüntülerden humerus kemiğinin 3B biyomodeli oluşturulmasında kullanılmıştır. Daha sonra oluşturulan modele, humerus kemiğine uygulanan sonlu elemanlar analizi yöntemi ile basma gerilmesi uygulanmıştır.

#### **2. HUMERUS KEMİĞİNİN MODELLENMESİ**

3B modelleri oluşturmak için birçok aşama gereklidir. Bu aşamalardan ilki "Görüntü Yakalama"dır. Bu aşamada yeterli sayıda eksenel kesitin biraraya getirilmesiyle 3B hacimsel yapı oluşturulur. İkinci aşama "Görüntünün İşlenmesi"dir. BT tekniği aracılığıyla elde edilen hacimsel yapı, bazı işlemlerden geçirilerek 3B model basımına uygun hale getirilmektedir. Bu işlemleri gerçekleştirmek için yardımcı programlar kullanılır.

#### **2.1. 3B Modelleme**

Çalışmada kullanılacak humerus kemiğinin birebir modeli, BT çekimi sonrasında MIMICS yazılımı ile elde edilmiştir. Görselleştirme ve segmentasyon işlemleri için BT görüntülerini kullanan **M**aterialise's **I**nteractive **M**edical **I**mage **C**ontrol **S**ystem (MIMICS) interaktif bir yazılımdır. Humerus kemiğinde meydana gelen parlamalar ve BT çekim anında oluşan<br>istenmeyen görüntülerin kaldırılması ve istenmeyen görüntülerin kaldırılması ve düzenlenmesinde GEOMAGIC yazılımından faydalanılmıştır. 3B biyomodel elde etmek için kullanılan iş akış prosedürü Şekil 2.1'de gösterilmiştir.

#### **2.2. Sonlu Elemanlar Modelinin Oluşturulması**

BT görüntü katmanı MIMICS yazılımında DICOM (The Digital Imaging and Communications in Medicine) formatında olmak kaydıyla kullanılabilir. Şekil 3.7'de örnek gösterimi verilen BT kesitleri MIMICS yazılımından birbirlerine eklenerek modelin birebir yüzey formu bir katman olarak elde edilir. Bu yüzey biçimi yine MIMICS içeriğine entegre olmuş katı modelleme aracı ile BT çekimi yapılan unsurun birebir 3B katı modeli elde edilir.

Oluşan 3B katı model ANSYS 13 programında mesh yapılarak sonlu elemanlar modeli oluşturulmuştur. SolidWorks 2012 programından mass properties komutu ile kemiğin kütle özellikleri bulunmuştur. Mesh yapılma anında sıkıntılar sıkıntının sebebi kemiğin yapısının çelik bir malzeme gibi her tarafında aynı moleküler yapıya sahip olmamasından kaynaklanmaktadır. Kemiğin hiçbir yeri düzgün olmadığı için optimum mesh kullanılarak mesh gerçekleştirilmiştir.

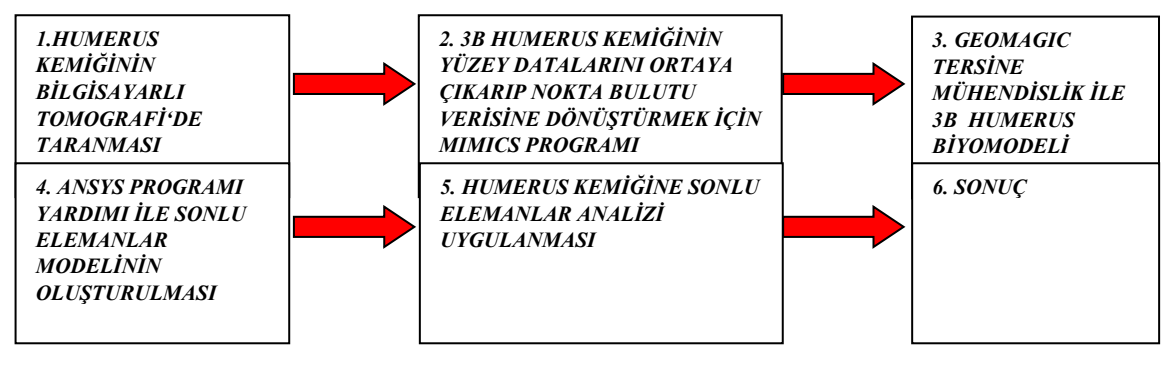

Şekil 2.1. 3B modelleme akış şeması

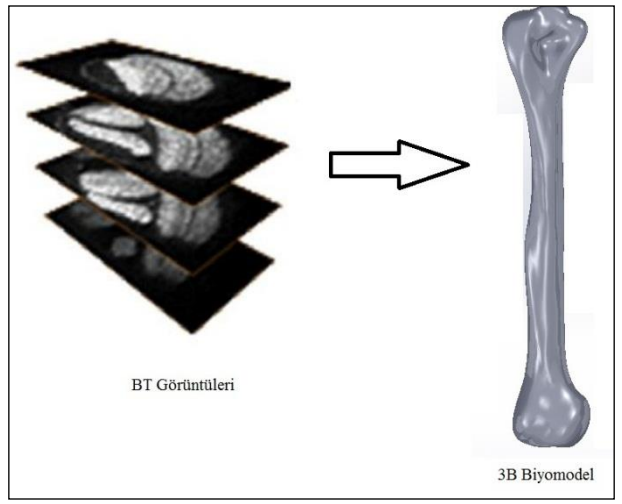

Şekil. 2.2. Biyomodel oluşumu

Analizler ANSYS Sonlu Elemanlar yazılımı ile gerçekleştirilmiştir. Eleman tipi olarak Solid95 kullanılmıştır. Kullanılan Solid95'in özelliklerinde; 3 boyutta bütün elemanları kullandırabilmektedir. Aynı zamanda 3B en çok serbestlik derecesine sahiptir. Analiz için kullanılan yapı kemik olduğundan ve birçok eğri yüzeylerin bulunmasından dolayı da Solid95 kullanılmasına sebep olmuştur. Çünkü eğri yüzeylerde en güzel sonucu Solid95 vermektedir. Ayrıca, Solid45 8 noda sahip iken, Solid95 20 noda sahiptir. Solid45 PC'de daha az yer tutmaktadır fakat Solid95 daha kesin ve doğru sonuçlar vermektedir.

Humerus kemiğinin analizleri ANSYS'in multifix modülünde yapılmıştır. Humerus kemiğinin malzeme özelliklerinden; Elastikiyet modülü (GPa):  $Ex=Ez=7$ ,  $Ey=11.5$ ,  $Gxy=Gyz=3.5$ , ve Poison oranı=0.3 olarak alınmıştır [4] (Çizelge 2.1.).

Çizelge 2.1. Humerus kemiği malzeme özellikleri

|                     | Elastikiyet modülü<br>(Gpa) | Poisson orani |
|---------------------|-----------------------------|---------------|
| Humerus kemiği      | $Ex = Fz = 7$               |               |
| malzeme özellikleri | $E_y = 11,5$                | 0.3           |
|                     | $Gxy = Gyz = 3.5$           |               |

#### **3. HUMERUS KEMIĞINE BASMA GERİLİMİNİN UYGULANMASI**

*Basma Gerilmesi (b):* Bir malzemeye basma kuvveti uygulanırken malzemenin karşı gösterdiği gerilme basma gerilmesidir. Oluşan değer elastikiyet modülü ile birim kısalma miktarının çarpılması ile elde edilir. Toplam kısalma miktarının malzemenin toplam uzunluğuna bölünmesi ile birim kısalma miktarı bulunur. Cisim kısaldıkça kesit alanı azalma gösterir. Malzeme kısalırken kesit alanında oluşan genişlemenin hesaba katılmasıyla "Gerçek Basma Gerilmesi" bulunur; kırılma kuvveti kırılma anındaki kesit alanına bölünerek gerçek basma gerilmesi hesaplanır.

Basma gerilmesi humerus kemiğinin en alt ucundaki en çıkıntı yere uygulanmıştır (Şekil 3.1). Basma gerilmesi için oluşturulan sınır şartı Şekil 3.1'de gösterilmiştir.

Humerus kemiğine basma gerilmesi uygulanması için optimum mesh yapılmıştır. Basma gerilmesi için oluşturulan mesh Şekil 3.2'de gösterilmiştir.

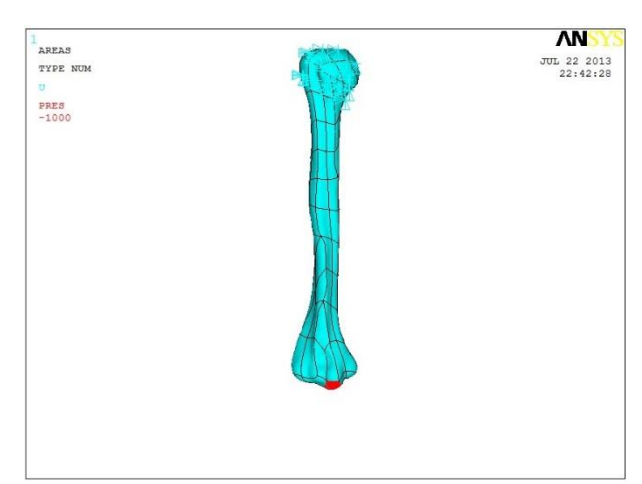

Şekil 3.1. Basma gerilmesi için oluşturulan sınır şartı

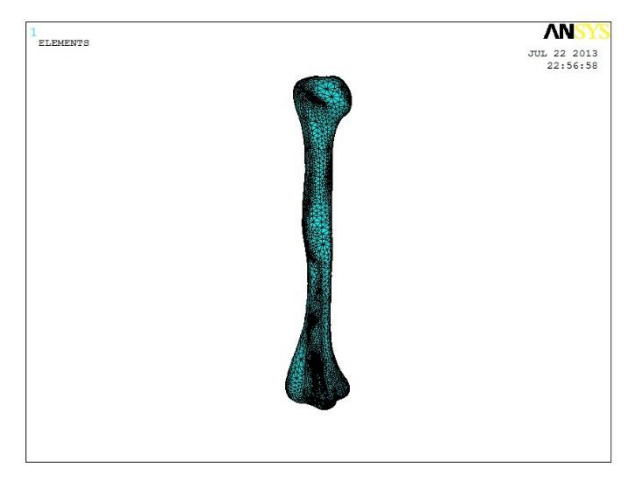

Şekil 3.2. Basma gerilmesi için oluşturulan mesh

Humerus kemiğine uygulanacak basma gerilmesi için modelin meshi ve sınır şartlarından belirlenmiştir. Daha sonra humerus kemiğine gerilmeler uygulanmıştır. Basma gerilmesi için uygulanan kuvvet değerleri 50 N'dan başlayıp 10000 N'a kadar tekrarlanmıştır. Kuvvetler 100'er N aralıklarla uygulanmıştır.

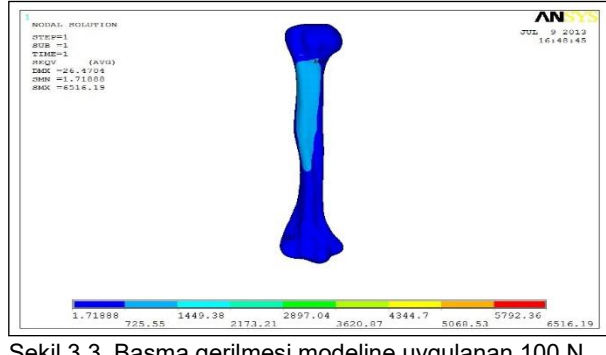

Şekil 3.3. Basma gerilmesi modeline uygulanan 100 N kuvvet

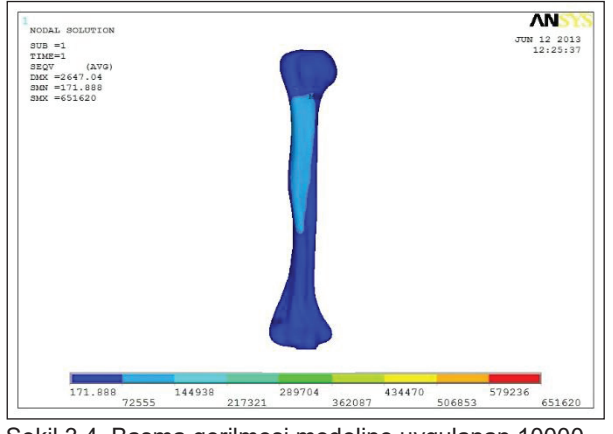

Şekil 3.4. Basma gerilmesi modeline uygulanan 10000 N kuvvet

Şekil 3.3 ve Şekil 3.4 görüldüğü gibi basma gerilmesi sonucunda humerus kemiğinde oluşan maksimum *vonmises* gerilmesi 10000 N için 651620 MPa iken 100 N için 6516,19 MPa olarak gerçekleşmiştir. Ayrıca minimum *vonmises* gerilmeleri 10000 N için 171,888 MPa, 100 N için 1,71888 MPa olarak bulunmuştur. Maksimum gerilme 10000 N olarak gözlemlenmiştir. Humerus kemiğine uygulanan basma gerilmesinde oluşan maksimum ve minimum gerilmelerde maksimum gerilme kemiğin baş kısmında görülürken, minimum gerilmenin kemiğin alt kısmında çıktığı görülmüştür.

Basma ve çekme gerilmesinde oluşan başlıca gerilme ve gerinimler Çizelge 3.1'de verilmektedir.

| F (N) | $\sigma$ <sub>min</sub><br>(N/mm²) | $\sigma$ max<br>(N/mm²) | Emin<br>(mm) | Emax<br>(mm) |
|-------|------------------------------------|-------------------------|--------------|--------------|
| 100   | 1.6742                             | 6434.1                  | 0,15481E-04  | 0,72057E-01  |
| 500   | 8,3708                             | 32170                   | 0,77407E-04  | 0,36028      |
| 1000  | 16,742                             | 64341                   | 0,21600E-04  | 0,72057      |
| 2000  | 33,483                             | 0,12868E+06             | 0,30963E-03  | 1,4411       |
| 3000  | 50,225                             | 0,19302E+06             | 0,46444E-03  | 2,1617       |
| 4000  | 66,967                             | 0,25736E+06             | 0,61926E-03  | 2,8823       |
| 5000  | 83,708                             | 0,32170E+06             | 0,77407E-03  | 3,6028       |
| 6000  | 100.45                             | 0,38605E+06             | 0,92888E-03  | 4,3234       |
| 7000  | 117,19                             | 0,45039E+06             | 0,10837E-02  | 5,0440       |
| 8000  | 133,93                             | 0.51473E+06             | 0,12385E-02  | 5.7645       |
| 9000  | 150,67                             | 0,57907E+06             | 0,13933E-02  | 6,4851       |
| 10000 | 167,42                             | 0,64341E+06             | 0.15481E-02  | 72,057       |

Çizelge 3.1. Basma gerilmesindeki başlıca gerilme ve gerinimler

Şekil 3.5'daki grafikte humerus kemiğine F kuvvetine göre maks. vonmises gerilmesine bakılmıştır. Kuvvet değeri arttıkça maks. gerilmenin arttığı gözlenmiştir.

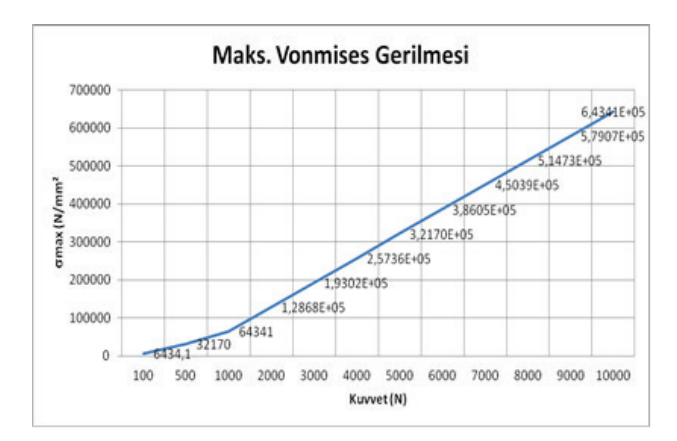

Şekil 3.5. Basma gerilmesindeki maks. vonmises gerilmesi

Şekil 3.6'deki grafikte humerus kemiğine F kuvvetine göre min. vonmises gerilmesine bakılmıştır. Kuvvet değeri arttıkça min. gerilmenin arttığı gözlenmiştir.

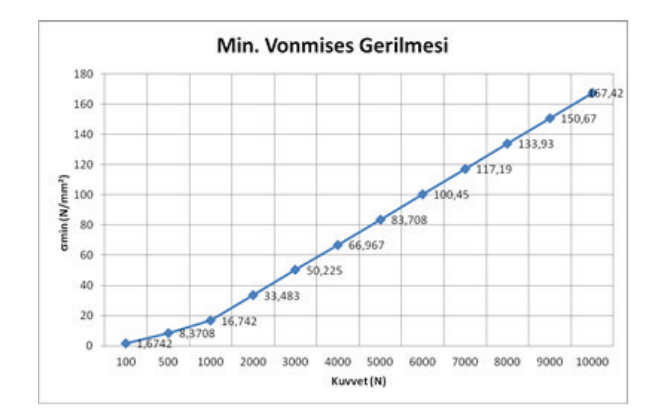

Şekil 3.6. Basma gerilmesindeki min. vonmises gerilmesi

Şekil 3.7'deki grafikte humerus kemiğine F kuvvetine göre min. yer değiştirmeye bakılmıştır. Kuvvet değeri artdıkça min. yer değiştirmenin arttığı gözlenmiştir.

Şekil 3.8'deki grafikte F kuvvetine göre maks. yer değiştirmeye bakılmıştır. Kuvvet değeri arttıkça, maks. yer değiştirmenin arttığı gözlenmiştir.

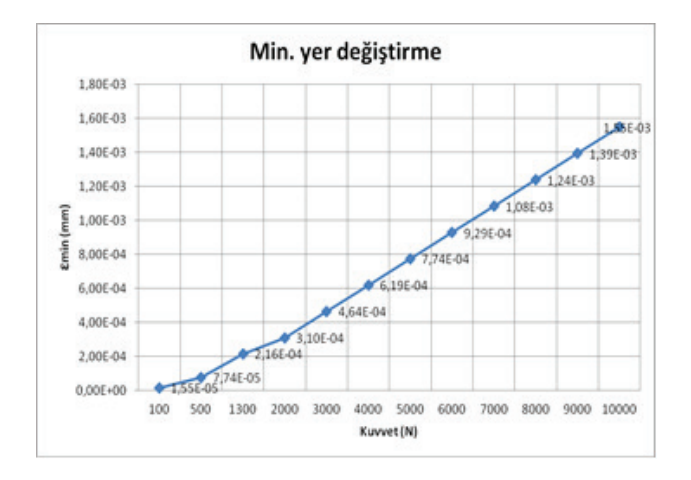

Şekil 3.7. Basma gerilmesindeki min yer değiştirme

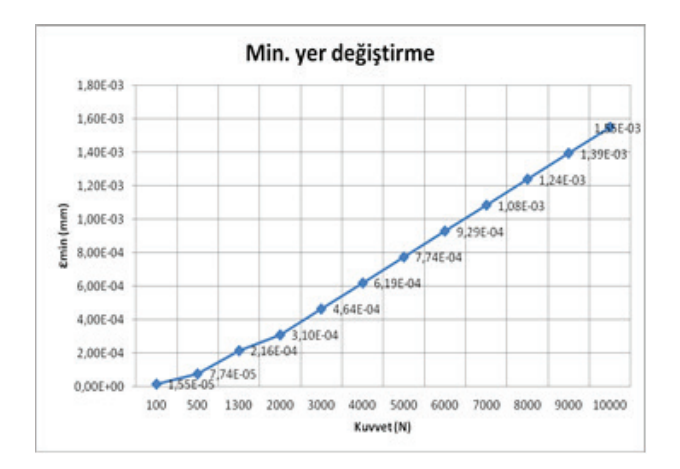

Şekil 3.8. Basma gerilmesindeki maks. yer değiştirme

#### **4. SONUÇ**

Basma gerilmelerinde belli aralıklarda alınan kuvvetler ile basma analizi yapılmıştır. Kuvvetin cinsi kuvvetin büyüklük parametrelerine bağlı olarak humerus kemiğinde oluşan maksimum ve minimum gerilmeleri ve yerdeğiştirmeleri 3 boyutlu olarak incelenmiştir. Burulma A (xi, yi, zi) noktalarının uzaydaki tanımları gerçekleştirilmiştir. Gerilmenin hangi noda, hangi koordinatta, ne kadar olduğu irdelenmiştir. Oluşturulan modele, humerus kemiğine uygulanan sonlu elemanlar analizi yöntemi ile basma gerilimi kuvvet, moment ve tork değerleri arttıkça gerilme ve gerinimlerin arttığı görülmüştür. Humerus kemiğine uygulanan analiz sonuçları ile Yapay Sinir Ağı modeli oluşturulabilinir. Bu modelle, kemiğin modeli, kalınlığı, elastikiyet modülü, poisson oranı değiştirilerek farklı kemik özelliklerindeki numunelerin zorlanmalara karşı dayanımı ve en kritik noktalar belirlenebilir.

#### **INVESTIGATION OF COMPRESSION TENSION IN HUMERUS OF HUMAN ARM**

In the recent years, analyzing the areas of the human body that exposed to weight by using finite elemant model, and developing treatment methods has been subjected to studies. Also, the studies performed about bone biomechanics shed light on implant designs. In this study, the Humerus bone, an area of the human body that has been subject to weight, has been examined. Due to the unavailability of using a normal bone, a 3D bio-model of the Humerus bone has been generated by has been used compressive force has been applied to humerus bone by using finite elements method. Increase of stress and strain values, by the increase of force has been observed.

**Keywords:** Biomechanics, Computer Aided Modelling, Finite Element Method.

#### **KAYNAKÇA**

- 1. Çilli M., ''İnsan hareketlerinin modellenmesi ve benzeşiminde temel bileşenler analizi<br>vönteminin kullanılması''. Hacettene kullanılması'', *Hacettepe Üniversitesi Sağlık Bilimleri Enstitüsü,*  Ankara, 40-50 (2009).
- 2. Mehta, B. V., Rajani, S. ve Griffith, R., "Modeling and Analysis of the Human Tibia Using MRI and Ultrasound Imaging", *Biosignal '94 Proceedings*, Biomed, Czech Republic, (1994).
- 3. Toprak Y., '' İnsan bacağının sonlu elemanlar modelinin oluşturulması'', Yüksek Lisans Tezi, *Gebze Yüksek Teknoloji Enstitüsü Fen Bilimleri Enstitüsü*, 32-40(2008).
- 4. Sunghwan K., Miller M.C., '' Contact stress analysis of the radial head and radial head implants, *Journal of Shoulder and Elbow Surgery,* 21 (2012).